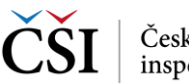

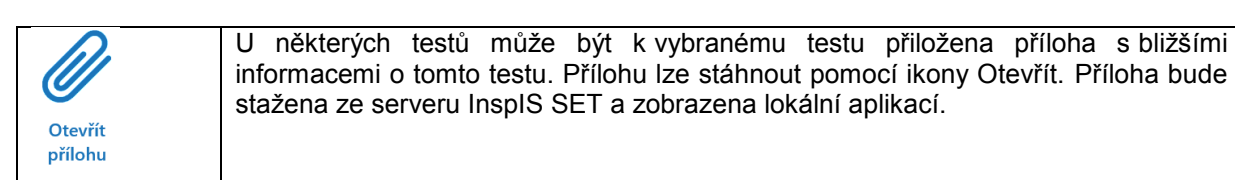

## **5.2.2 Stránka – Výsledky školního testování**

Na rozdíl od stránky Moje testy školního testování, která zobrazuje testy školního testování všech stavů, stránka Výsledky školního testování zobrazuje pouze testy školního testování, které již byly vyhodnoceny.

Vyhledávat v seznamu výsledků lze pomocí ikony Vyhledávání v seznamu vyhodnocených testů, která je umístěna v hlavní liště aplikace (blíže viz [Vyhledávání testů\)](#page--1-0).

Aktualizace seznamu výsledků se provádí potažením seznamu testů shora dolů (ev. pomocí ikony v hlavní liště aplikace).

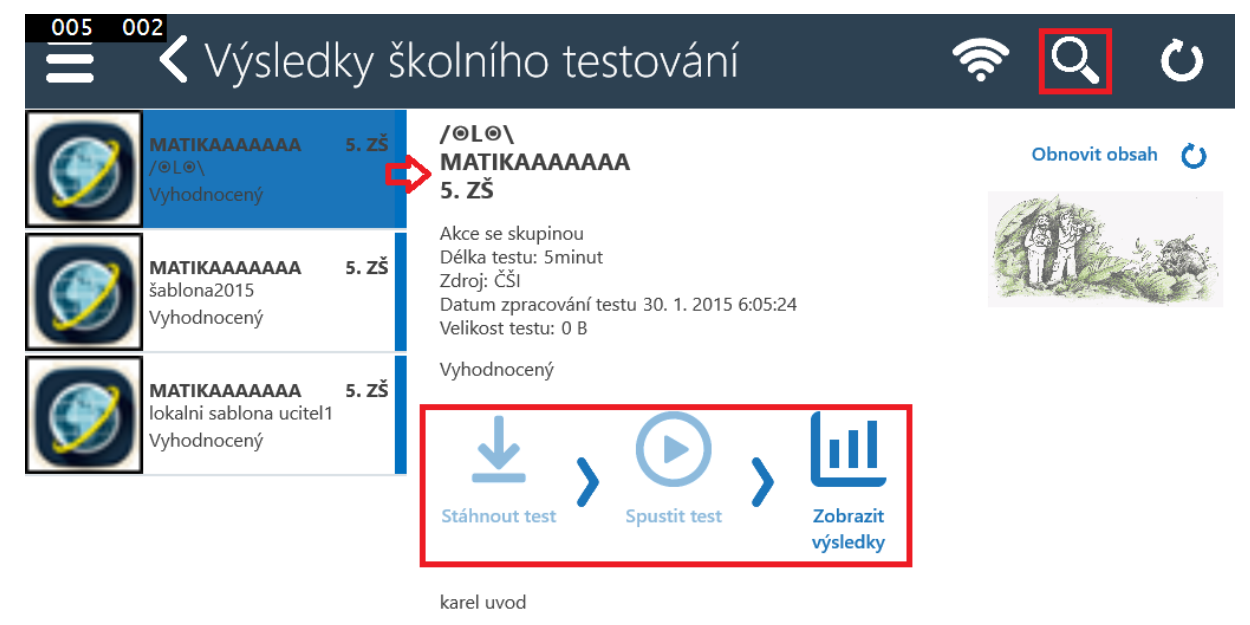

V detailu testu jsou kromě informací o testu k dispozici funkční ikony. Základní postup indikují šipky mezi ikonami, ikony, které nelze aktuálně použít, jsou neaktivní.

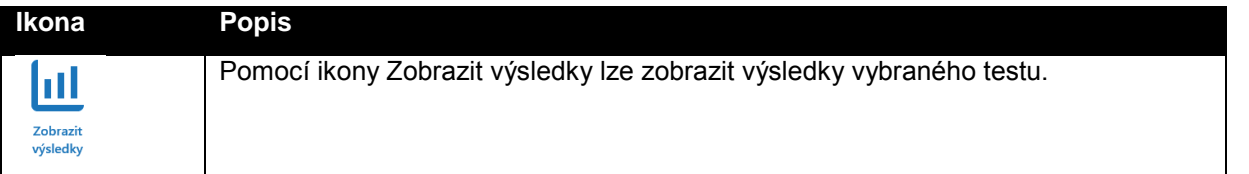

## **5.2.3 Stránka – Nástěnka**

Ve školním testování je k dispozici žákům i Nástěnka, pomocí které má učitel možnost svým žákům poskytovat informace a zprávy. Je dostupná pomocí levého výsuvného menu v modulu Školní testování.

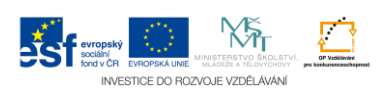